# 第 3 章 基本控制结构

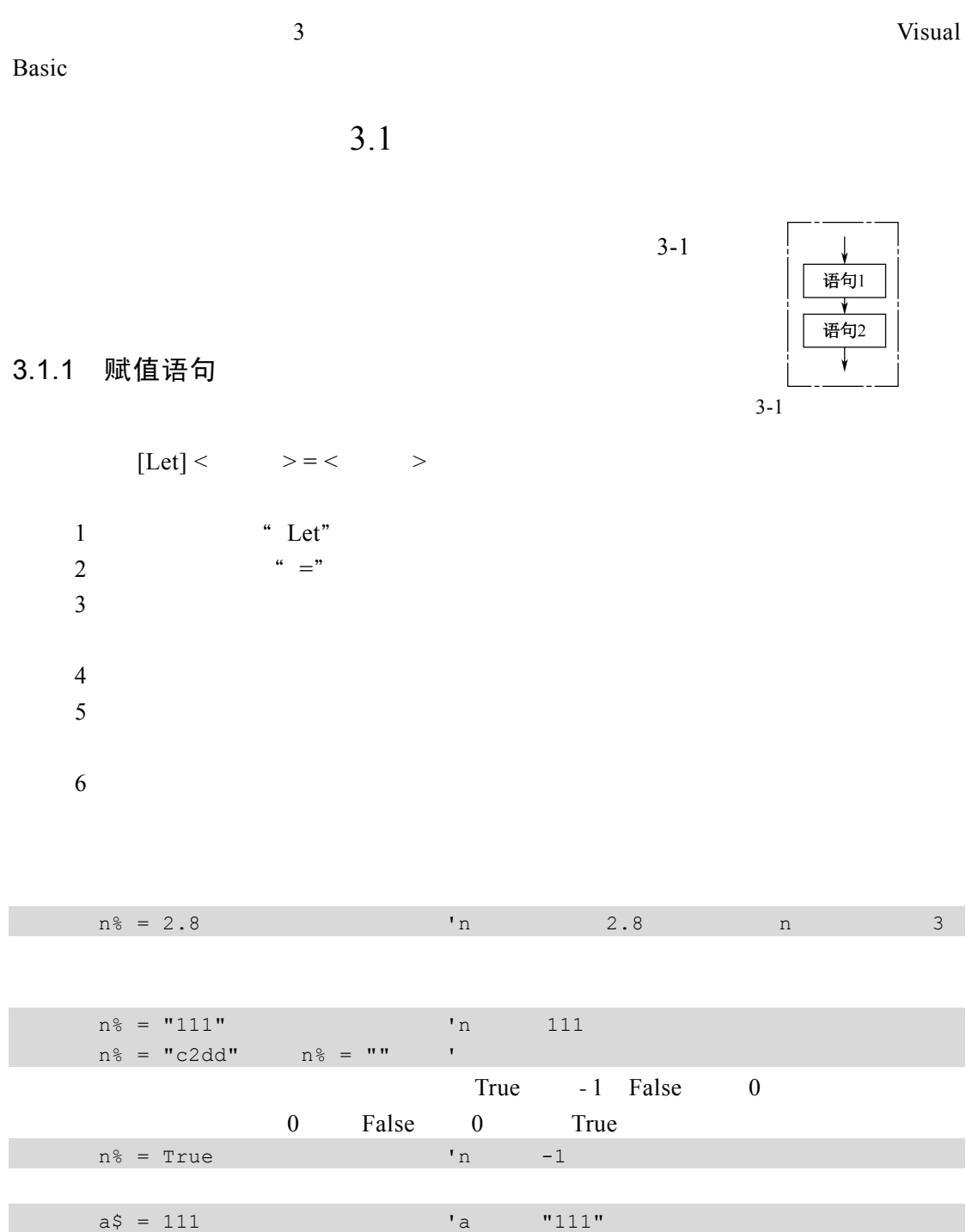

#### Visual Basic

```
Dim a As Integer 
Dim b As String 
Dim Sys_Time As Date 
a = 20b = "Hello"Sys_Time = Time()
```
 $a = 35$  $b = a$ 

```
Dim a%, b%, c% 
a = 1b = 2c = a + b
```
Command1.Caption =  $"$   $"$ 

## 3.1.2 程序书写规则

1.不区分大小写

**Visual Basic**  $\blacksquare$ 1 VB

Dim If Select Integer

a b c  $3$ 

Visual Basic FontName FillStyle  $2$ 

 $\frac{a}{a}$  : "

 $\mathcal{A}=\{a,b,c,d\}$  , and  $\mathcal{A}=\{a,b,c,d\}$  , and  $\mathcal{A}=\{a,b,c,d\}$  , and  $\mathcal{A}=\{a,b,c,d\}$ 

## 2.语句书写自由

1 Visual Basic

#### 255

 $a = 3$  $b = 3$ c = 3

 $a = 3: b = 3: c = 3$ 

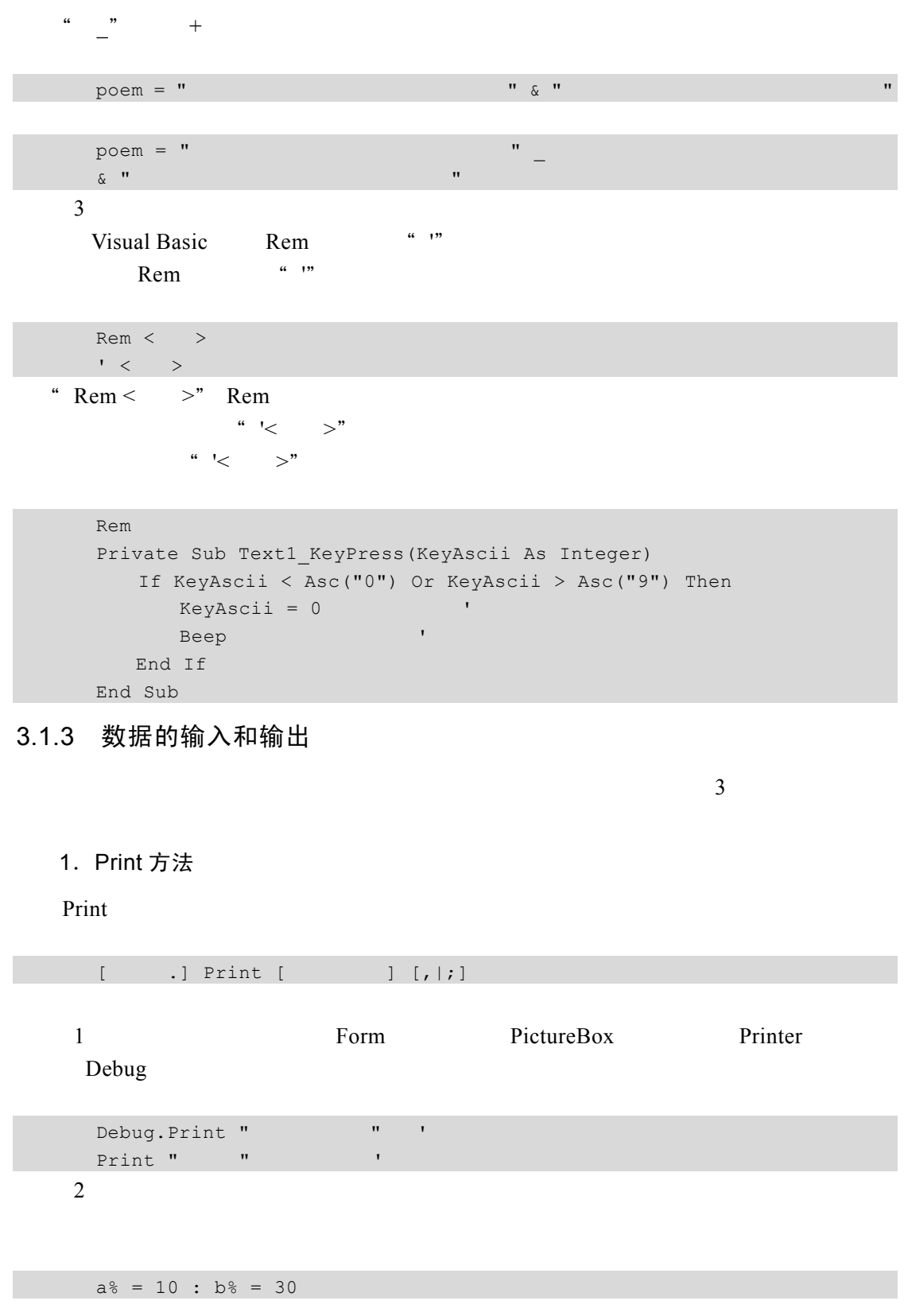

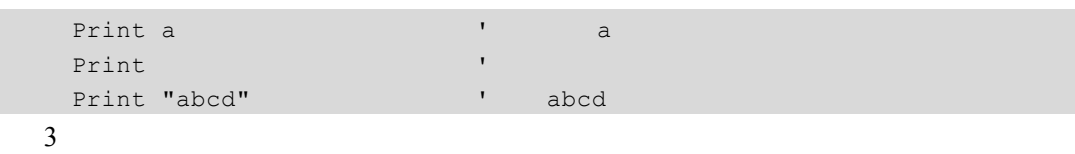

 $14$ 

Print and a contract a contract and out-

```
Dim a As Integer, b As Integer 
a = 10b = 15Print a, b \qquad \qquad b
Print a; b ' a b Print 'Windows 'Windows 'Windows 'Windows 'Windows 'Windows 'Windows 'Windows 'Windows 'Windows 'Windows 'Windows 'W
Print "a", "b" 
Print "a"; "b"
```
 $3-2$ 

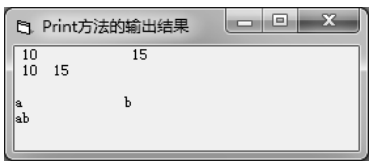

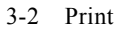

4 Print **Frint Frint Frint Frint Frint Frint Frint Frint Frint Frint Frint Frint Frint Frint Frint Frint Frint Frint Frint Frint Frint Frint Frint Frint Frint Frint Frint** 

```
Dim a As Integer, b As Integer 
 a = 10b = 15Print a + b ' a + b 25
5 Print
 Tab()
```
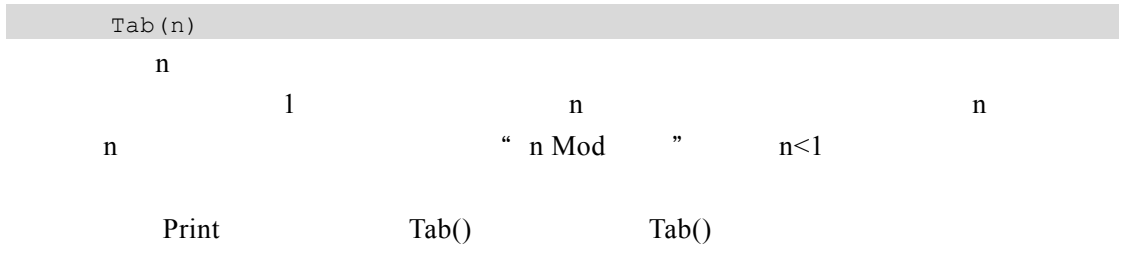

Print Tab(5); ""; Tab(16); ""; Tab(24); ""; Tab(32); """

```
Print 
      Print "16074105800"; Tab(16); " "; Tab(24); " "; Tab(32); "
      Print "15045105900"; Tab(16); " "; Tab(24); " "; Tab(32); " "
      Print "14015105700"; Tab(16); " "; Tab(24); " "; Tab(32); " "
                3-3\begin{array}{c|c|c|c|c} \hline \multicolumn{3}{|c|}{-} & \multicolumn{3}{|c|}{-} & \multicolumn{3}{|c|}{x} \end{array}t3. Tab()函数的使用
                             学号
                                   姓名
                                        性别
                                            专业
                           16074105800
                                   张锦林就
                                        男男女
                                             护理学<br>秘防医学<br>临床医学
                           15045105900
                                3-3 Tab()
      Spc() Print Spc()Spc(n) 
   n \qquad n \qquad 0 \quad 32767 \qquad Spc()Print "aaa"; Spc(3); "bbb"
                aaa bbb
    例 3.1 \hspace{1cm} 3 \hspace{1cm} 3
      Private Sub Command1_Click() 
          Randomize
           Dim x As Integer, x1%, x2%, x3% 
          x = Int(Rnd() * (999 - 100 + 1) + 100) ' [100 999]
          x1 = x Mod 10
          x2 = (x \text{ Mod } 100) \setminus 10x3 = x \ \ 100Print " We will be a set of the set of the set of the set of the set of the set of the set of the set of the s
          Print ""; x1 * 100 + x2 * 10 + x3
           Print 
      End Sub 
    3-4B 逆序显示 | □ | □ | ■ ×
   2. InputBox 函数
                                                            <mark>随机产生的数为: 314</mark><br>逆席后的数为: 413
   InputBox
                                                                    操作
3-52 - A 2 1InputBox( \begin{bmatrix} , & \end{bmatrix}\begin{bmatrix} , & \end{bmatrix}\begin{bmatrix} x & \end{bmatrix}\begin{bmatrix} , & \end{bmatrix}1024 1024
\text{Chr}(13) Chr(10)
```

```
" Chr(13) + Chr(10)" "vbCrLf"
```
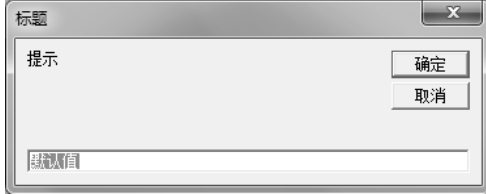

## 3-5 InputBox

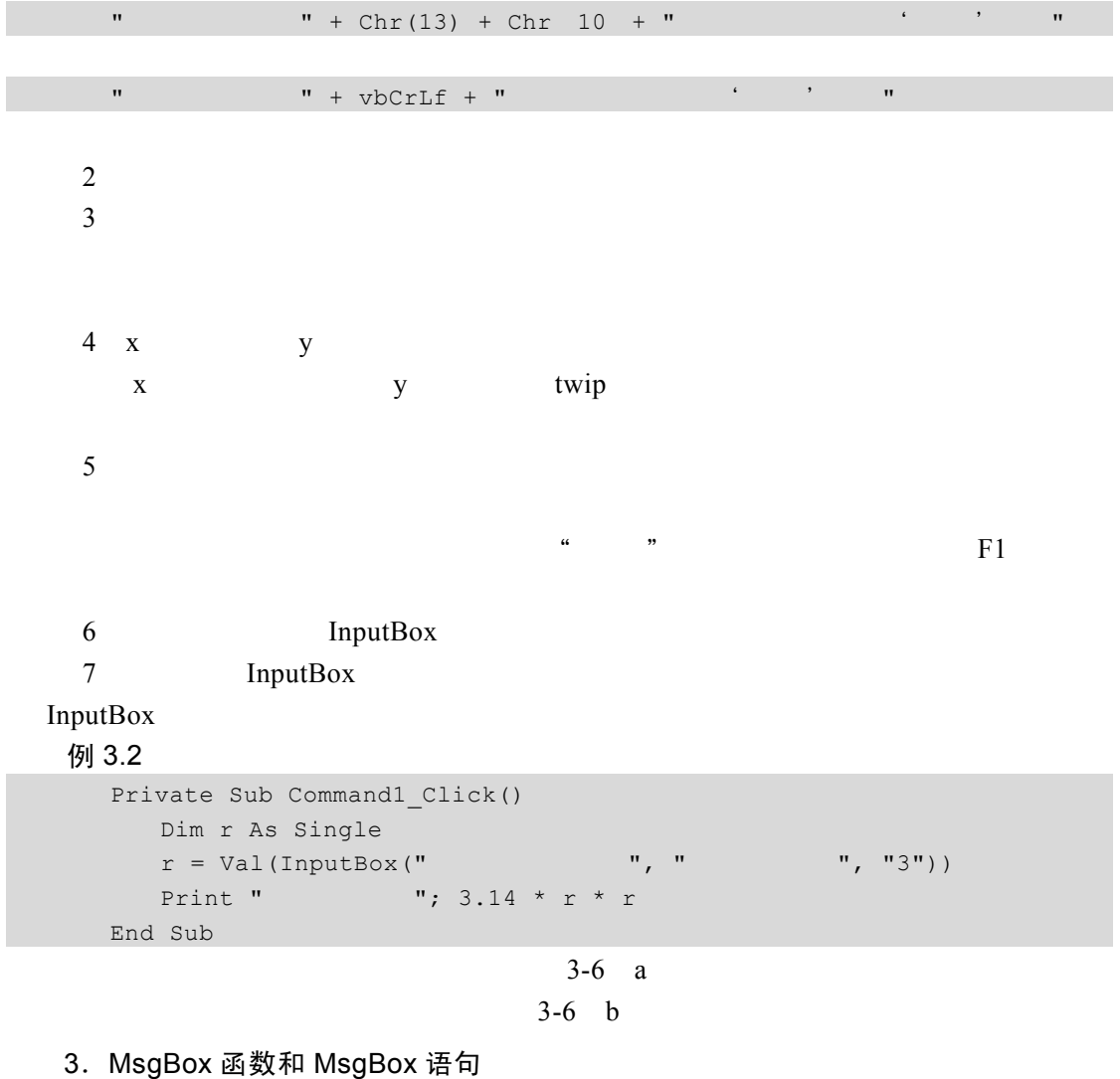

Windows

Visual Basic MsgBox

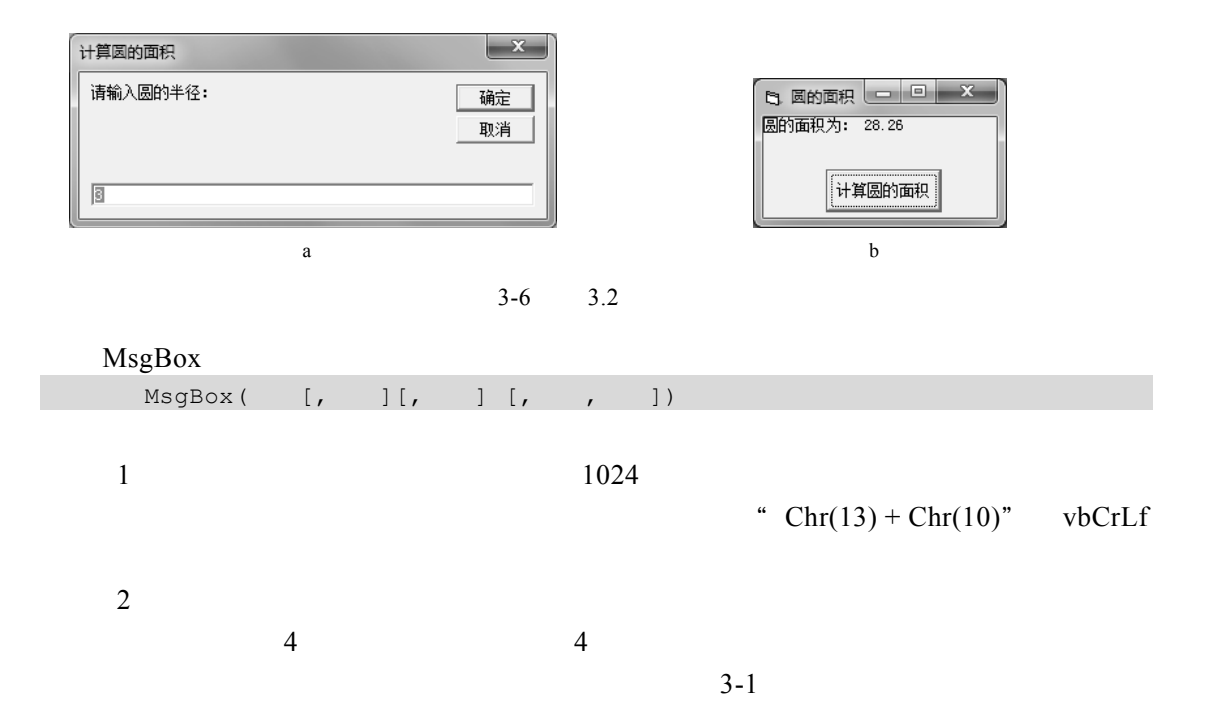

表 3-1 MsgBox()函数"按钮"参数的取值

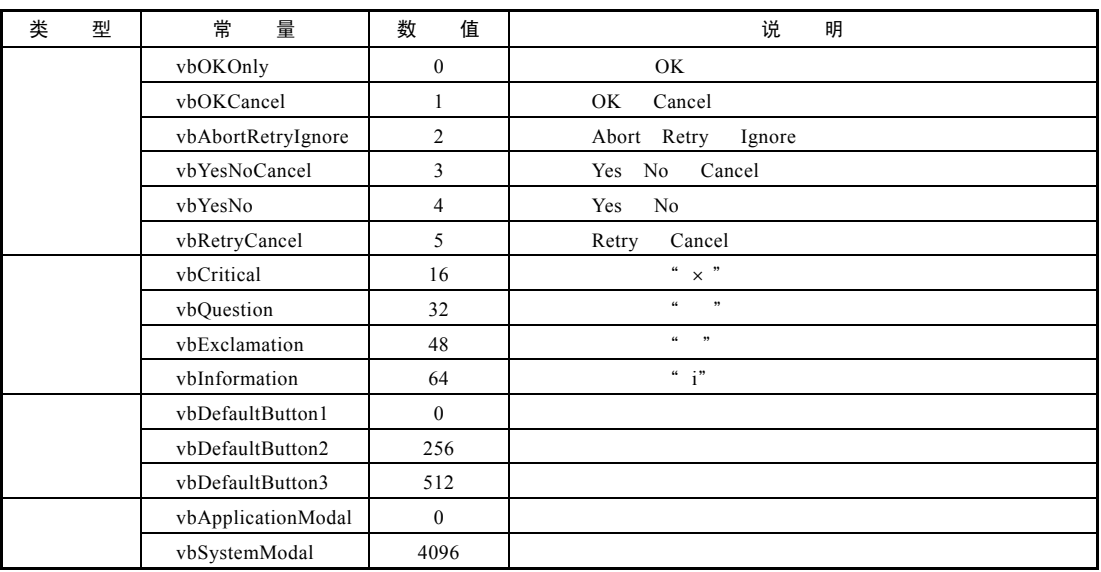

 $MsgBox$  " " 3-1 4 " "

 $\mathcal{U}$  and the contract of the contract of the contract of the contract of the contract of the contract of the contract of the contract of the contract of the contract of the contract of the contract of the contract of

 $\kappa$  : we have the system of the system of the system of the system of the system of the system of the system of the system of the system of the system of the system of the system of the system of the system of the syste

 $0 + 16$  '' " " "  $\times$  " 1 + 32 + 0 '显示"确定"、"取消"按钮和"?"图标,默认按钮为"确定"

 $3-1$ 

#### $MsgBox$

 $3$ 

4 InputBox

5 MsgBox

 $3 - 2$ 

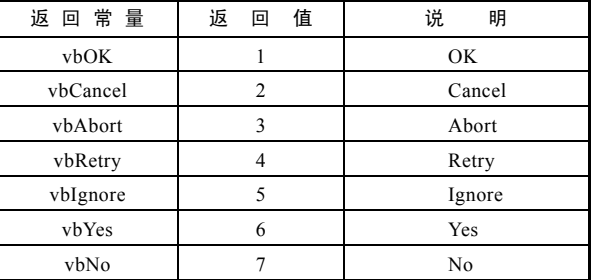

 $\frac{1}{2}$  , and the state of the state of the state of the state of the state of the state of the state of the state of the state of the state of the state of the state of the state of the state of the state of the state  $R$ , we can add  $R$ , we can add  $\tilde{R}$ , we can add  $\tilde{R}$ 

表 3-2 MsgBox()函数的返回值

```
MsgBox \t\t\t\t\t5
```
 $\begin{array}{ccc} \n\mu & & m \\
\mu & & & \mu\n\end{array}$ 

""

### 例 3.3

```
Private Sub Command1_Click() 
   Dim n As String, a As Integer 
  n =InputBox(""a = MsgBox(" \t " + n + " \t " + Str(Sqr(Val(n))) + " "vbOKOnly + vbInformation, " "
End Sub
```
 $3-7$ 

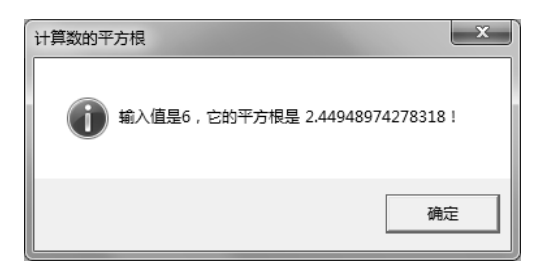

 $3-7$   $3.3$ 

MsgBox

# $MsgBox$  MsgBox

```
Private Sub Command1_Click() 
   Dim choice As Integer 
  choice = MsgBox("
", 4 + 32, " "") If choice = 6 Then 
     MsgBox ", , "
   ElseIf choice = 7 Then 
    MsgBox " " " " " , " " " End If 
End Sub
```
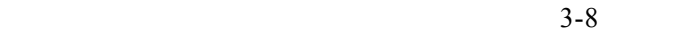

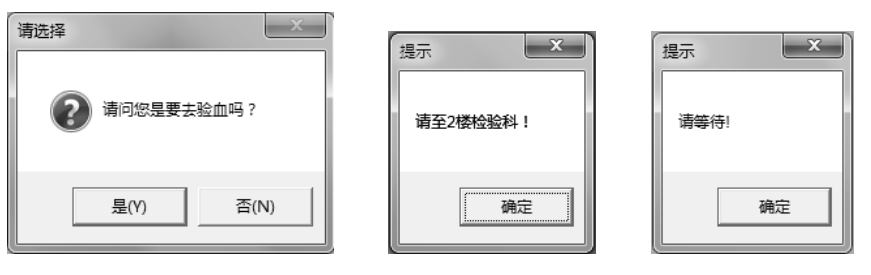

$$
3-8 \qquad 3.4
$$

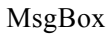

П

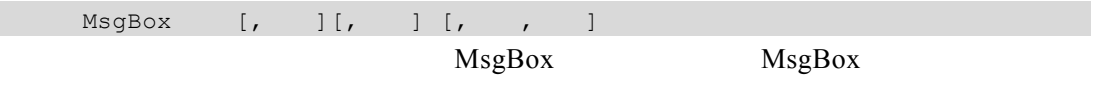

MsgBox

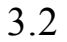

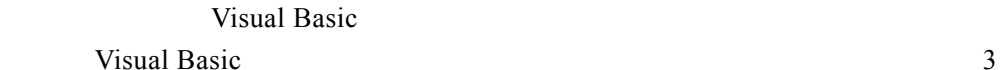

# 3.2.1 单分支选择结构

If  $\langle \hspace{.1cm} \rangle$  Then  $\prec$   $\rightarrow$ End If

If  $\langle \rangle$  > Then  $\langle \rangle$ 

 $1$ 

True False  $2$ 

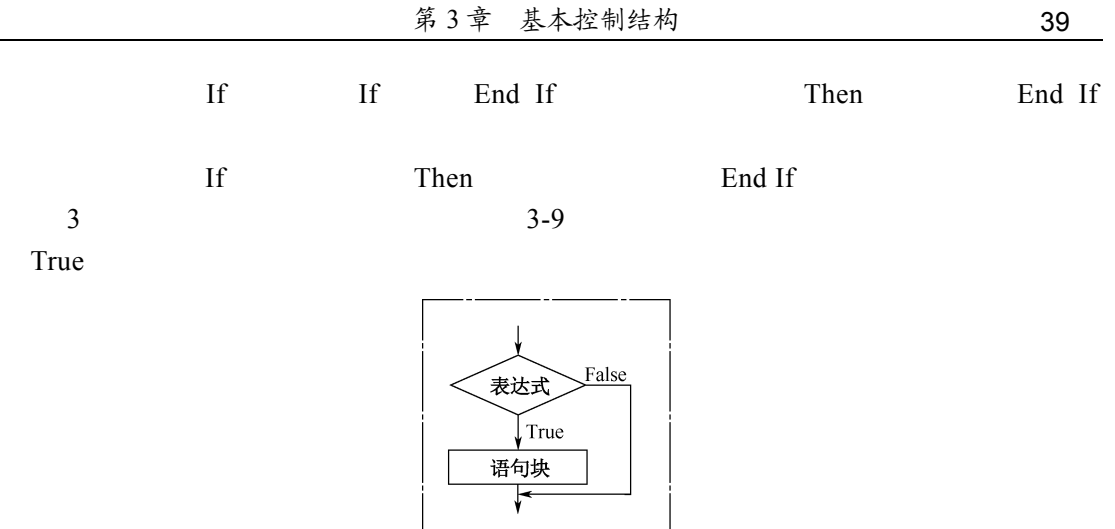

 $3-9$ 

 $\frac{1}{2}$  9 3.5 x y x y x y 3-10

```
Private Sub Command1_Click() 
   Dim x As Integer, y As Integer 
   Dim t As Integer 
  x = Val(InputBox(" " "))y = Val(InputBox(" "'))Print "x="; x, "y="; y If x < y Then 
    t = xx = yy = t End If 
  Print "x="; x, "y="; yEnd Sub
```
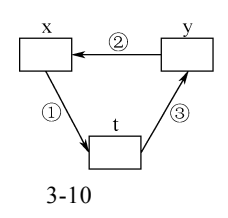

## 3.2.2 双分支选择结构

If  $\langle \rangle$  > Then  $\langle$   $\langle$  1> Else  $\langle$  2> End If

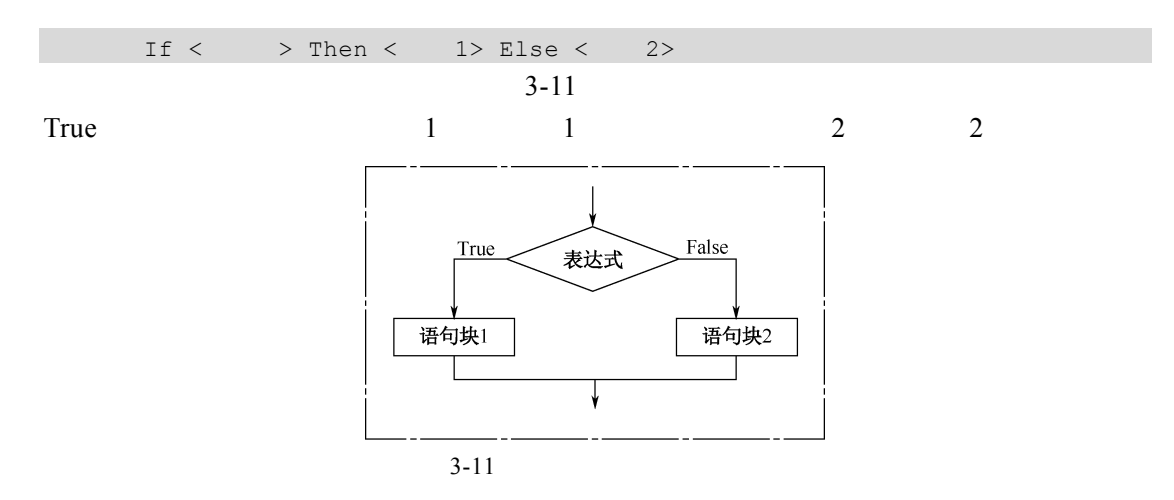

## 例 3.6

```
Private Sub Command1_Click() 
   Dim n As Integer 
  n = Val(InputBox(" " "))If n Mod 2 = 0 Then
     Print n; "
   Else 
    Print n; "
   End If 
End Sub
```
## 3.2.3 多分支选择结构

1. If…Then…Elself 语句

|      | If <                                          | $1>$ Then                                             |          |                    |       |      |        |
|------|-----------------------------------------------|-------------------------------------------------------|----------|--------------------|-------|------|--------|
|      | $\,<$                                         | 1>                                                    |          |                    |       |      |        |
|      | ElseIf <                                      | 2> Then                                               |          |                    |       |      |        |
|      | $\,<\,$                                       | 2>                                                    |          |                    |       |      |        |
|      |                                               |                                                       |          |                    |       |      |        |
|      | [Else                                         |                                                       |          |                    |       |      |        |
|      | $\,<$                                         | $n+1>$ ]                                              |          |                    |       |      |        |
|      | End If                                        |                                                       |          |                    |       |      |        |
|      |                                               |                                                       | $3 - 12$ |                    | 1     | 1    | True   |
|      |                                               | $\boldsymbol{\epsilon} \boldsymbol{\epsilon}$<br>Then | 1"       | $\mathbf{1}$       | False | $-1$ |        |
|      | ElseIf                                        |                                                       |          |                    | True  |      |        |
|      | $\epsilon\epsilon$                            | ,,                                                    | ElseIf   | $\epsilon\epsilon$ | ,,    | True |        |
| Else | $\boldsymbol{\epsilon} \boldsymbol{\epsilon}$ | $n+1$ "                                               |          |                    | If    |      | End If |

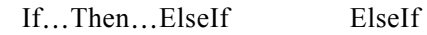

Else

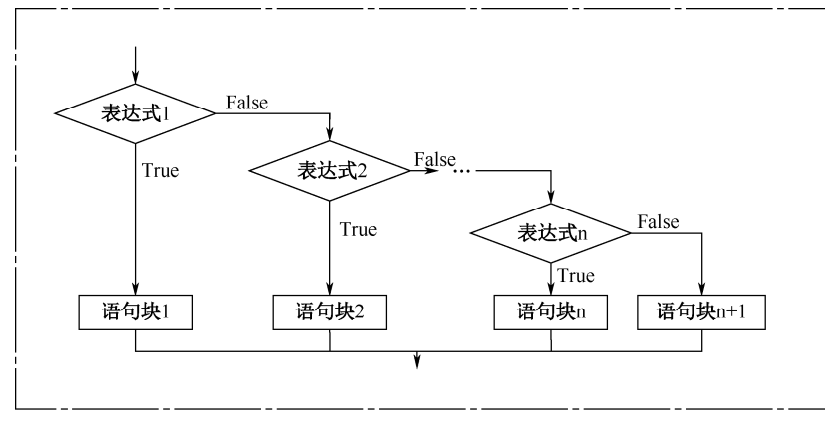

 $3 - 12$ 

例 3.7  $\blacksquare$ 

#### $3-3$

表 3-3 学生成绩级别

|       | 分 数 段 |    | 级<br>别 |
|-------|-------|----|--------|
| 90    | 90    |    |        |
| 80 90 | 80    | 90 |        |
| 70 80 | 70    | 80 |        |
| 60 70 | 60    | 70 |        |
| 60    | 60    |    |        |

```
Private Sub Command1 Click()
   Dim score As Single 
  score = Val(InputBox(" 0-100 "," ")) If score >= 90 Then 
     Print score; " ", " "
   ElseIf score >= 80 Then 
     Print score; " ", " "
   ElseIf score >= 70 Then 
     Print score; " ", " "
   ElseIf score >= 60 Then 
     Print score; " ", "
   Else 
     Print score; " ", " "
   End If 
End Sub
```
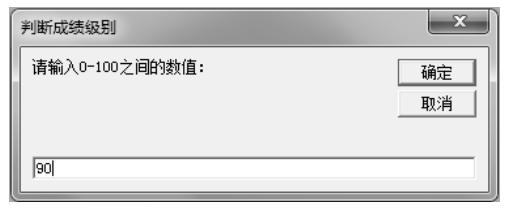

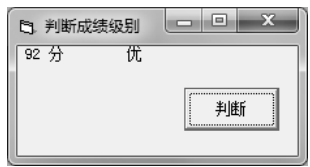

 $3-13$   $3.7$ 

## 2. Select Case 语句

Select Case

```
Select Case
        Case 1
         \langle 1>
        Case 2
          \langle 2>
           ……
         [Case Else 
          \langle n+1>]
     End Select 
    12 1 2 … n: Nisual Basic
   3 \t 1 \t 2 \t ...1[, 2]……
       Case 1,2,3ToToCase 1 To 8
    Is see also see also see also see also see also see also see also see also see also see also see also see also
             \langle \langle \rangle \langle \rangle \rangle \rangle = \langle \langle \rangle \rangle =Case Is > 7 Case Is > "ACD"Case Is > 5 And Is < 93-14 Case
                        \Box Case Select Case Select Case \BoxCase Else Select Case End
Select
```
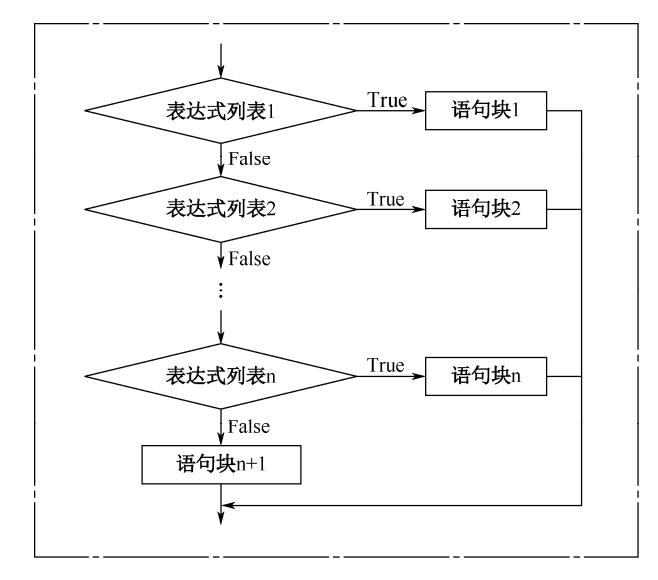

3-14 Select Case

```
9 3.8 3.7 Select Case
  Private Sub Command1_Click() 
      Dim score As Single, x As Integer 
      score = Val(InputBox(" 0 100 "," ", "")x = Int(score / 10) Select Case x 
         Case 9, 10 
           Print score; " ", " "
          Case 8 
           Print score; " ", " "
          Case 7 
           Print score; " ", " "
          Case 6 
           Print score; " ", "
          Case Else 
          Print score; " ", " "
      End Select 
  End Sub
```
## 3.2.4 条件函数

Visual Basic IIf  $\qquad \qquad$  IIf and  $\qquad \qquad$  If  $\qquad \qquad$ 

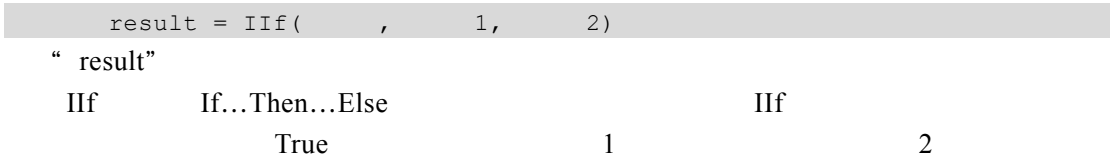

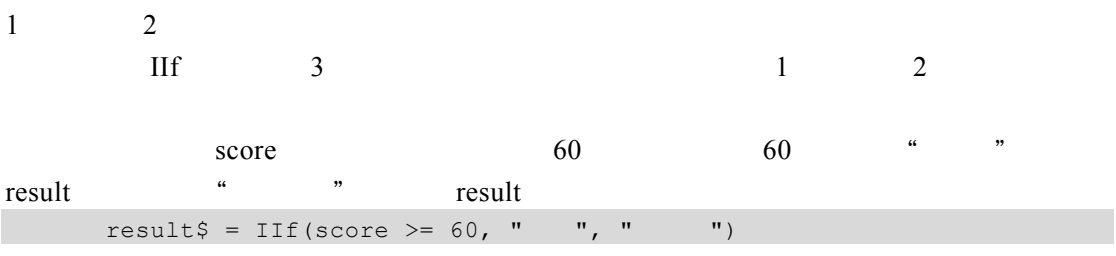

```
If score >= 60 Then 
result$ = "Else 
result$ = "End If
```
3.3

 $1 + 2 + ... + 1000$ 

```
Visual Basic
```
## 3.3.1 For 循环

For For

 $For = To [Step ]$  $[$   $[$   $]$   $[$   $]$  [Exit For] Next [  $\qquad$  ] For  $i = 1$  To 5 Step 1 Print "\*" Next i  $5^{6}$  \*"

 $1$  $2$ 

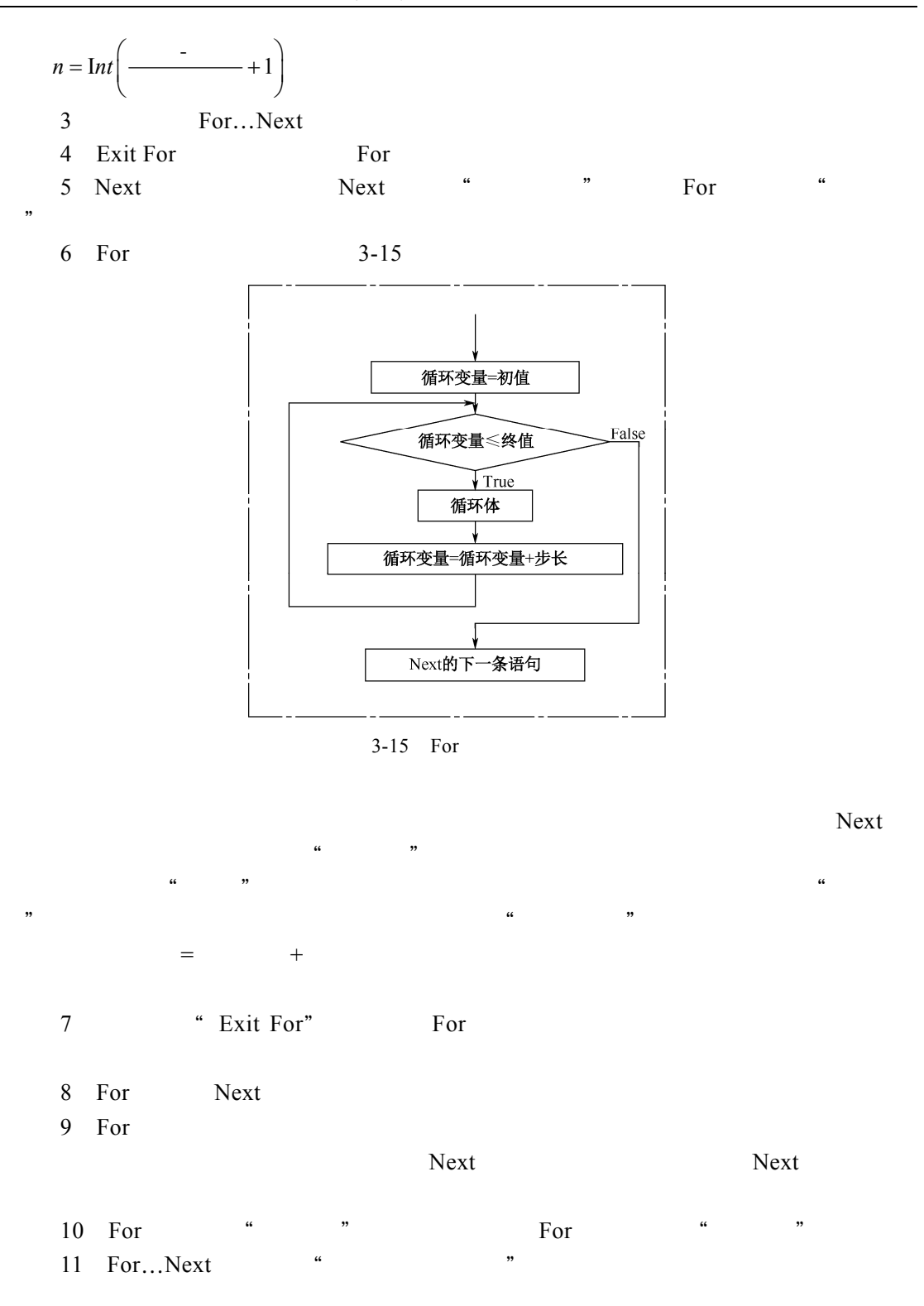

例 3.9 2011 4 28  $13.4$   $0.57\%$   $2020$  $x = 13.4 * (1 + 0.0057)^{(2020 - 2011)}$   $x$  2020  $\times$ Private Sub Command1\_Click() Dim n As Integer, x As Double 'x  $x = 13.4$  For n = 2012 To 2020  $x = x + x * 0.0057$   $*(1+0.0057)$  Next n Print " 2020  $\cdots$  "; x; " " End Sub

## 3.3.2 Do 循环

 $Do$ 

 $Do$ 

```
Do [ { While | Until } ][ ] [Exit Do] 
Loop
```

```
Do 
    [ ] [Exit Do] 
   Loop [ { While | Until } ]Do 3-16
   12 a set the set of the set of the False
  3 Exit Do Do Do Bo Exit Do
Exit Do
  4 Do For
   56 * While *
         using the Loop and Separation and Separation and Separation and Separation and Separation and Separation and S
Until U
```
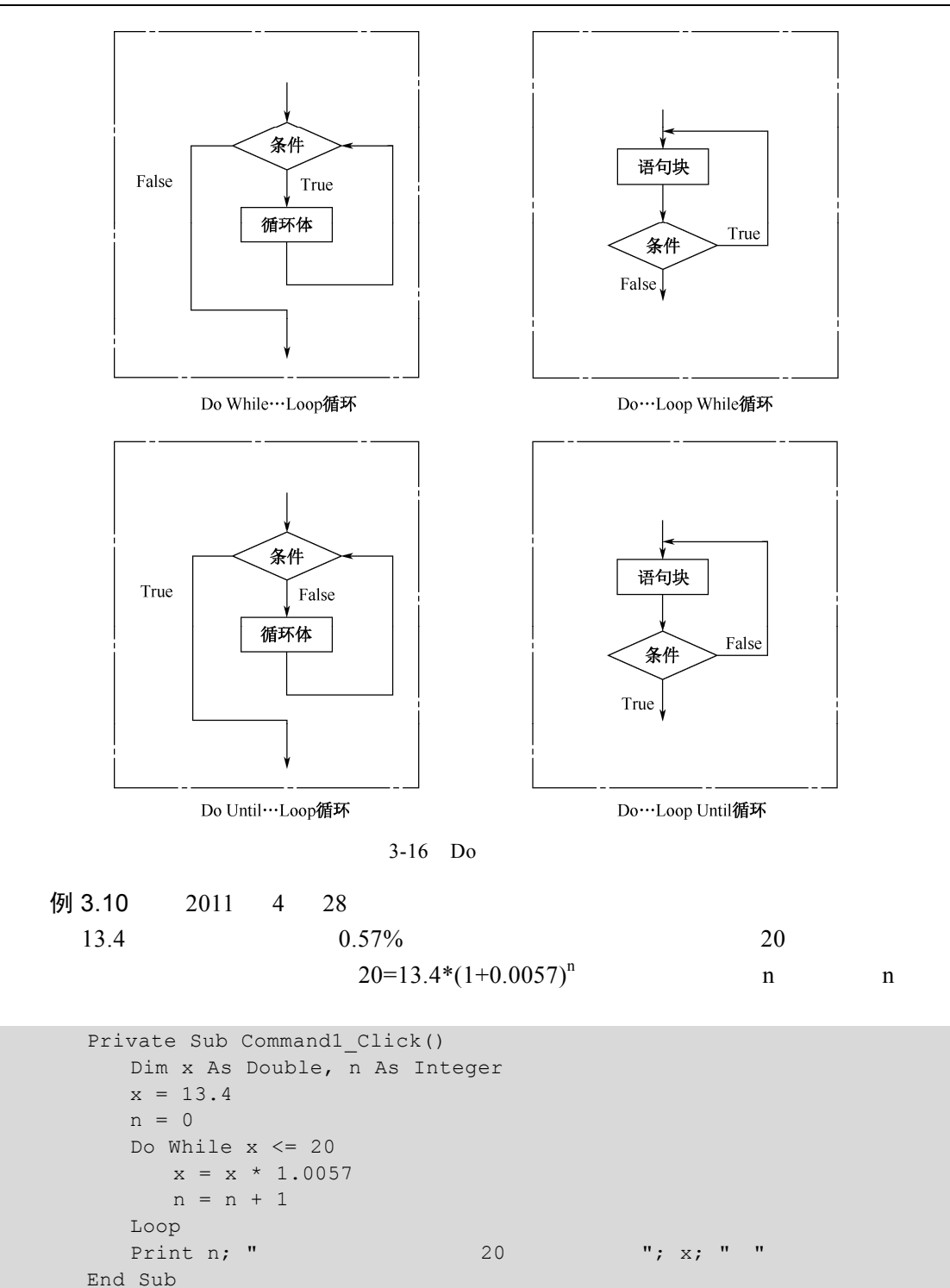

## 3.3.3 While…Wend 循环

While…Wend Do While…Loop